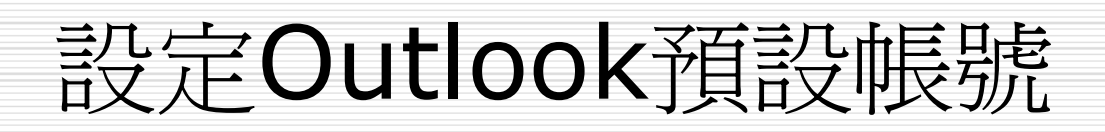

□ 工具>電子郵件帳號或選項

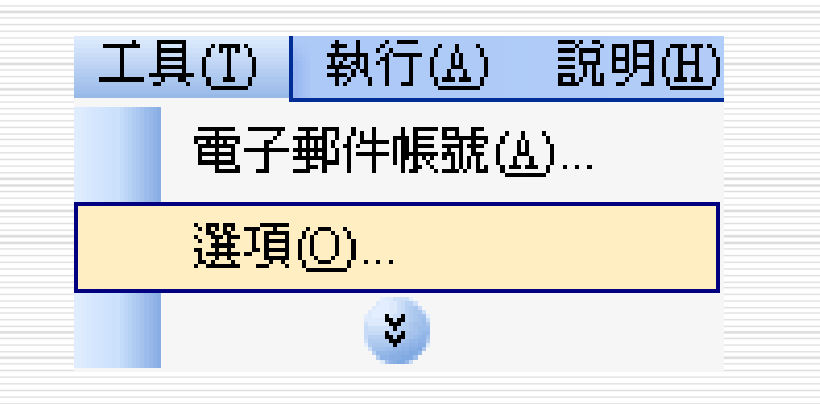

#### □ 工具>電子郵件帳號>下一步

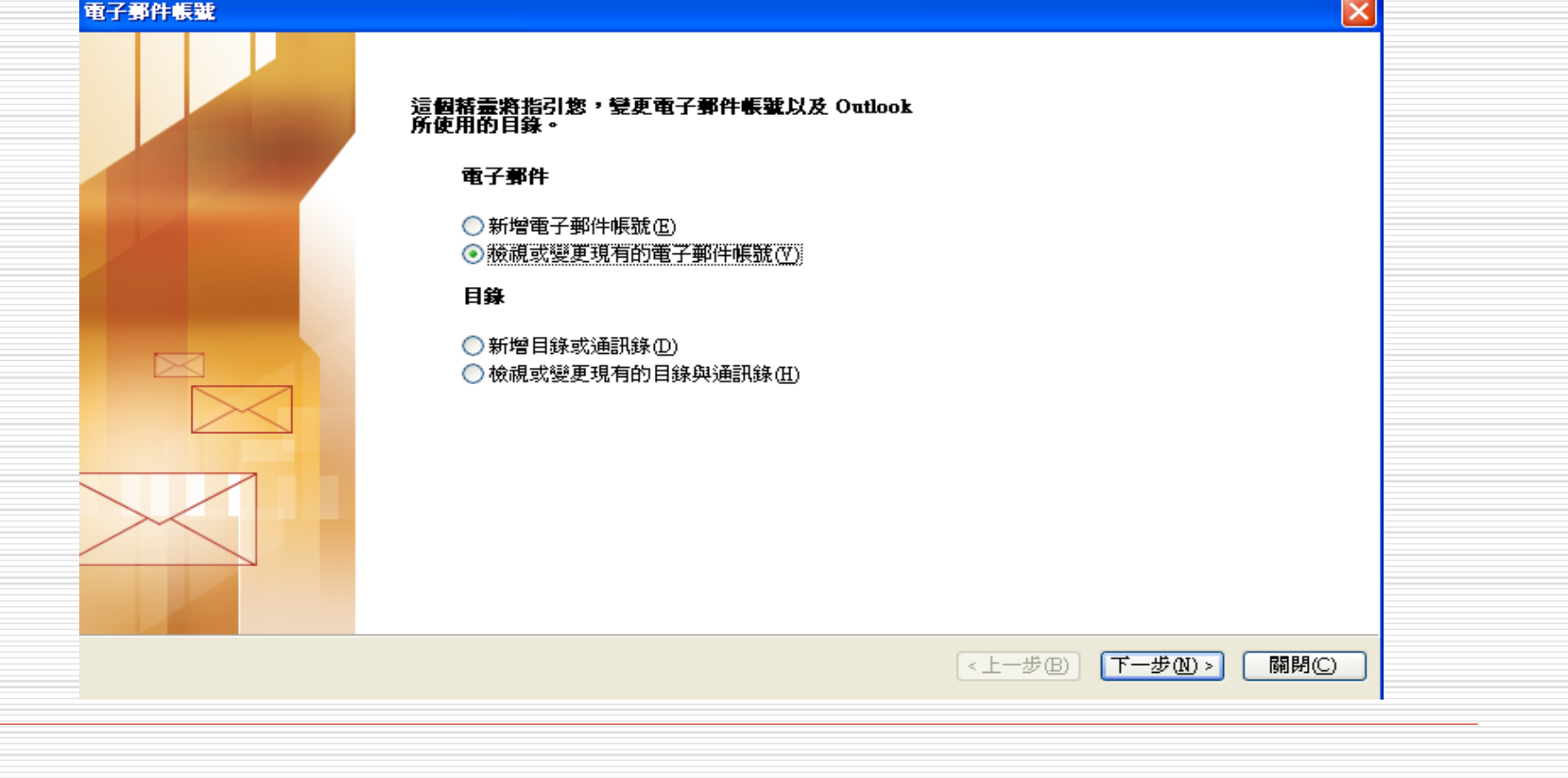

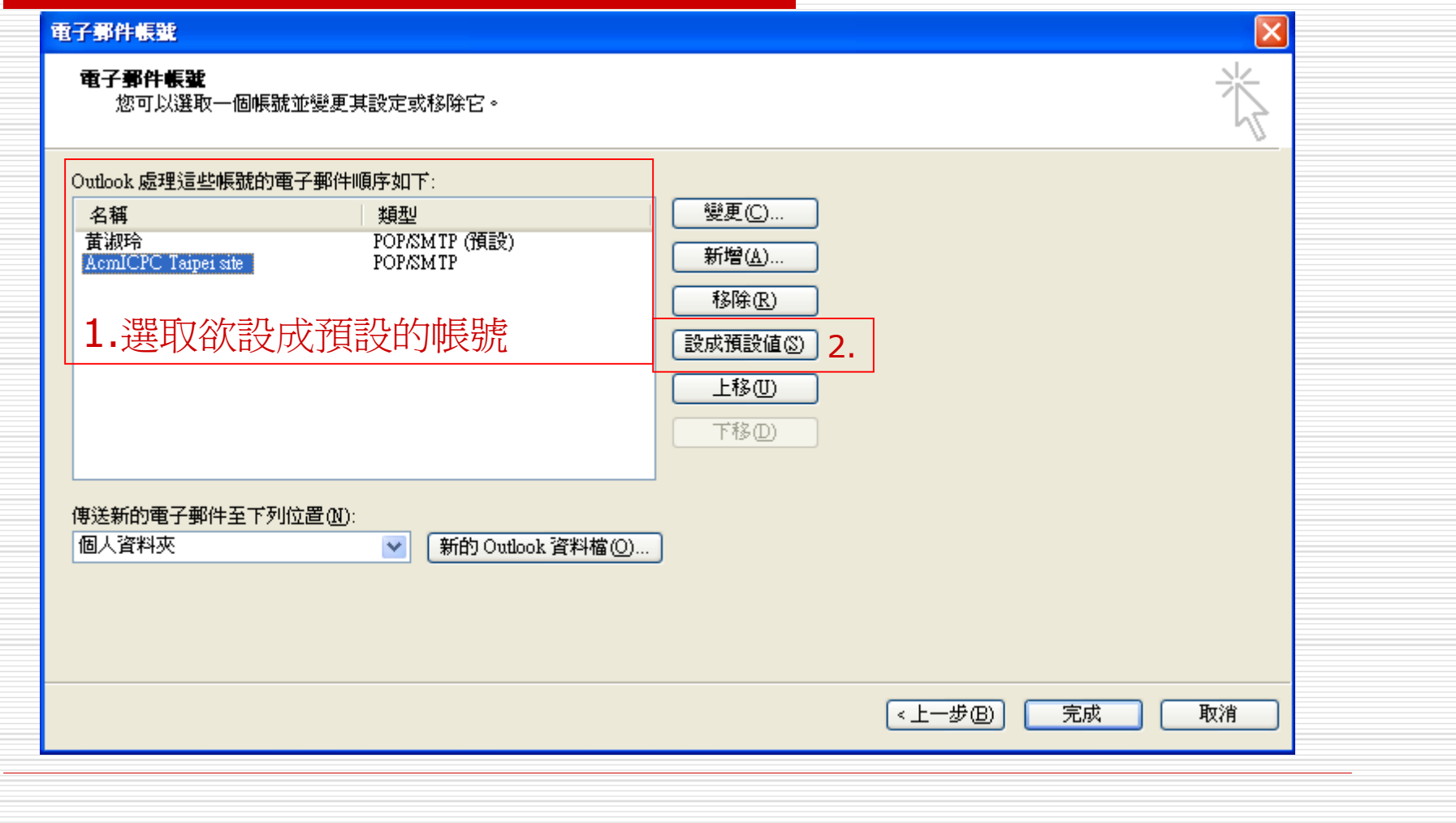

1. 工具>選項

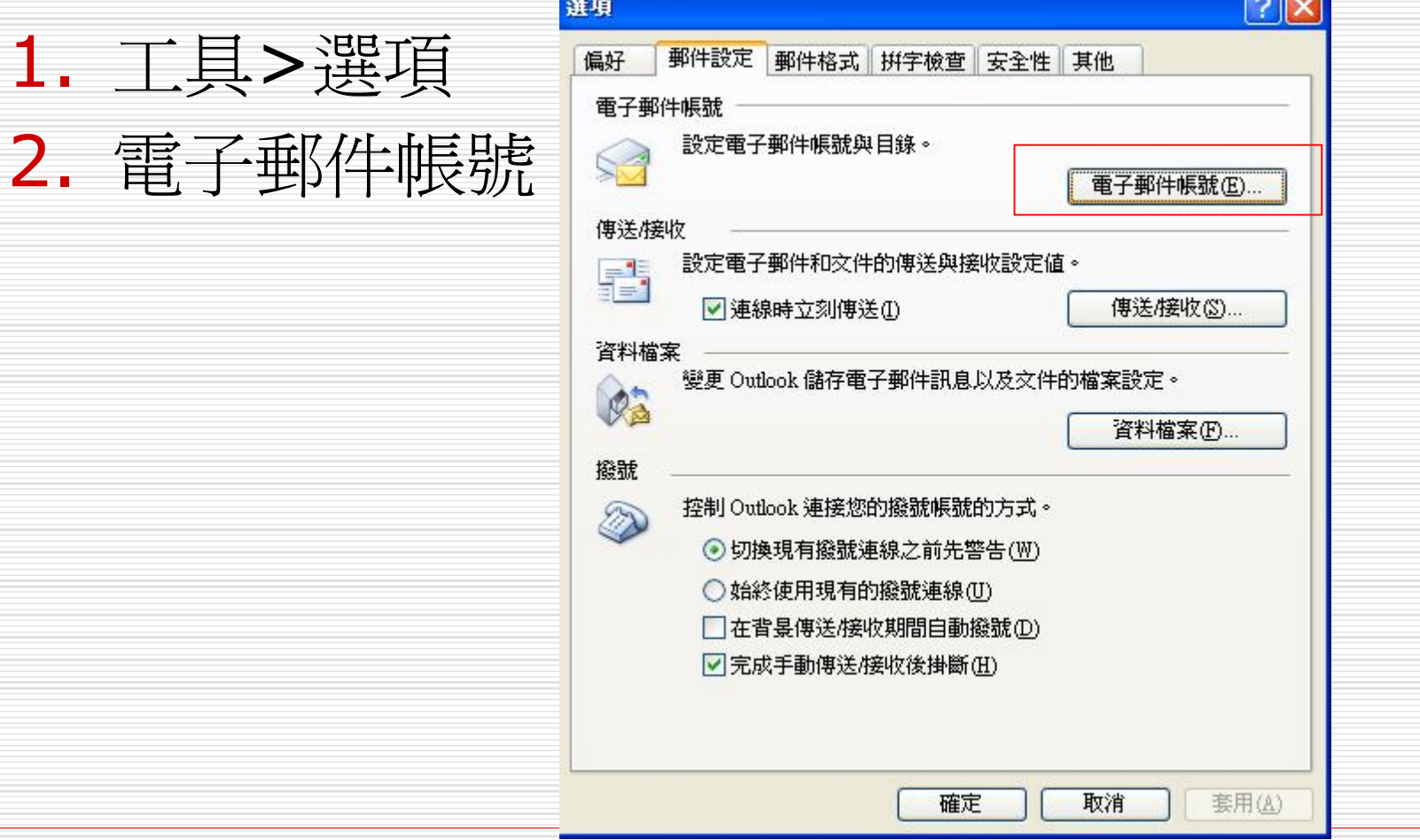

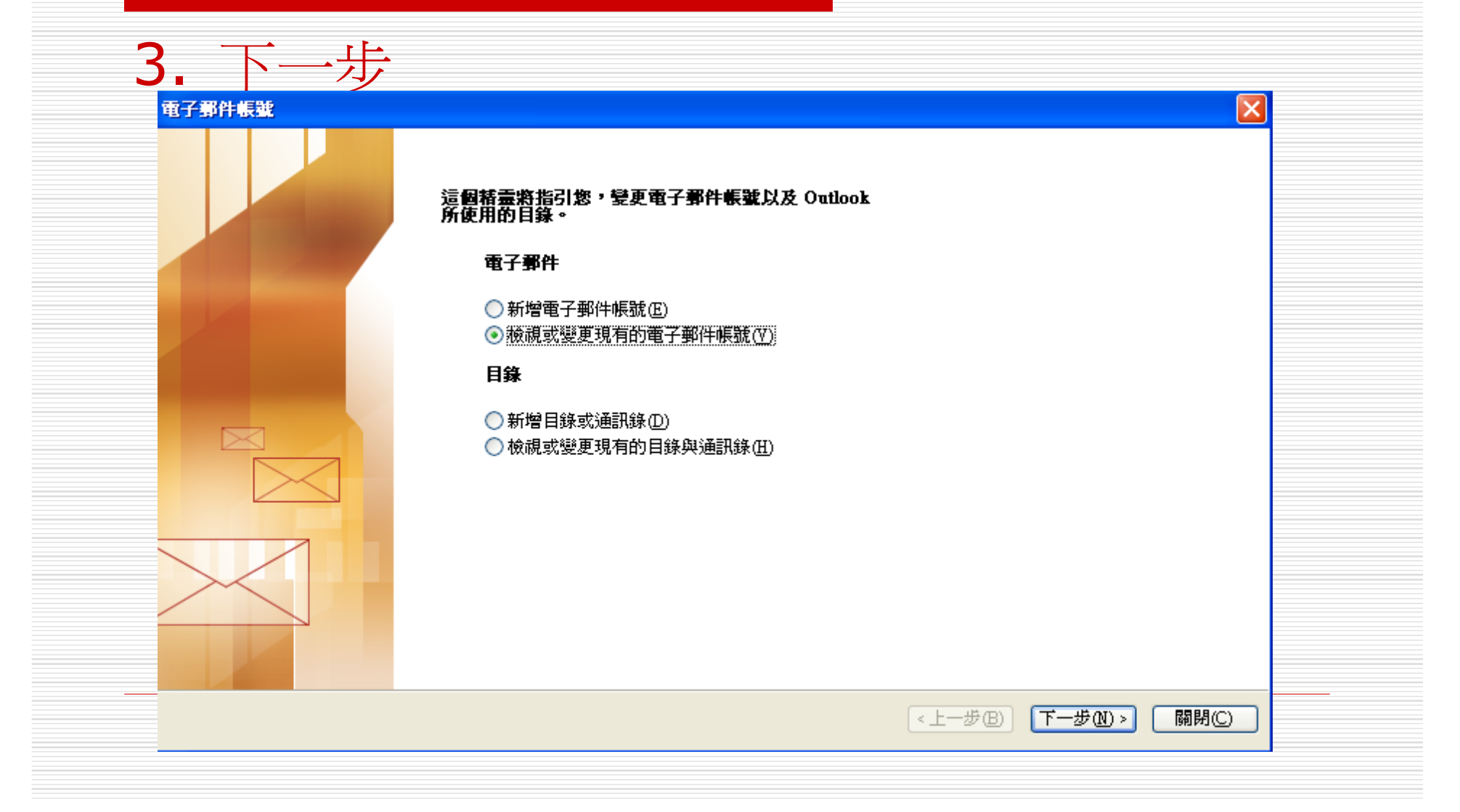

#### 4. 選取預設帳號

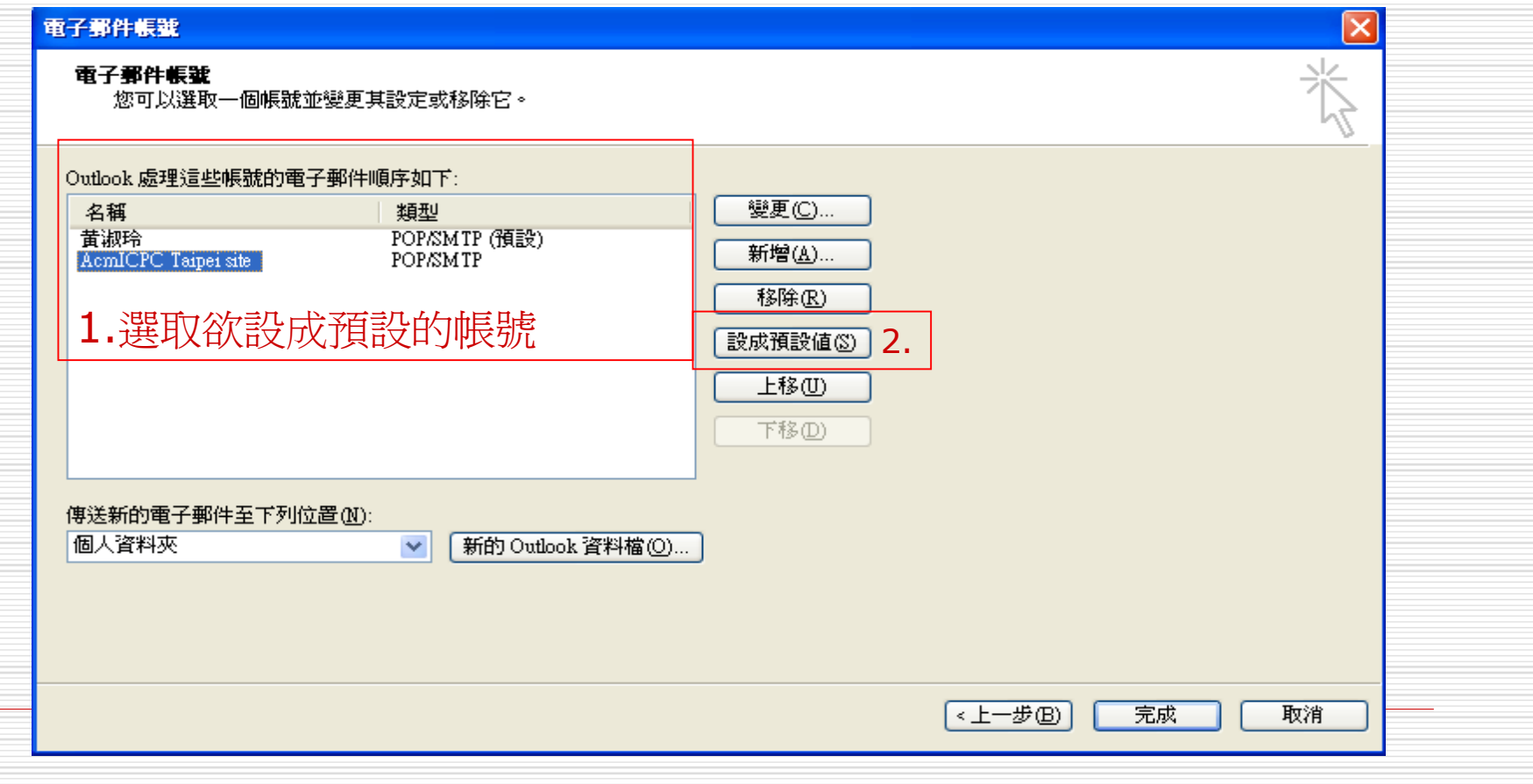